#### **Online Searchers and Surfers:** Copying and Pasting Images

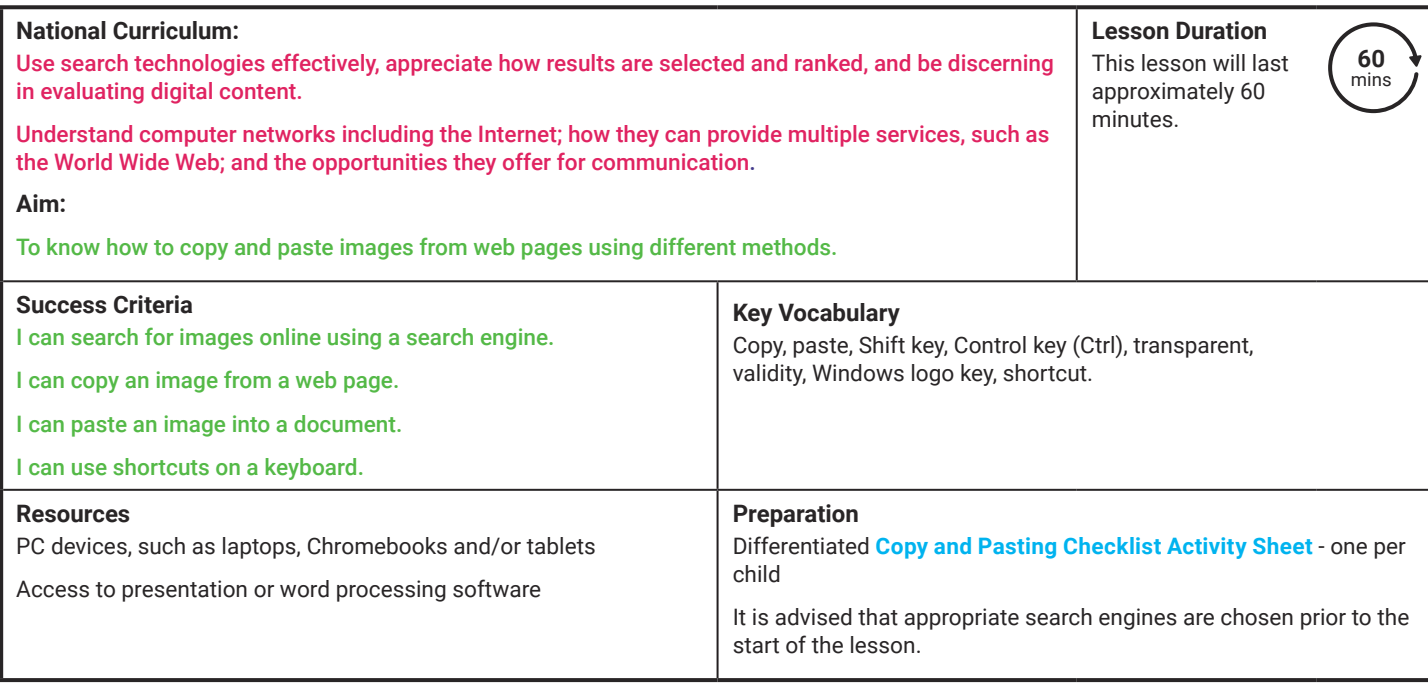

Prior Learning: In the previous lesson, the children will have learnt how to make safe searches online, using a chosen search engine and identifying whether search return links are reliable.

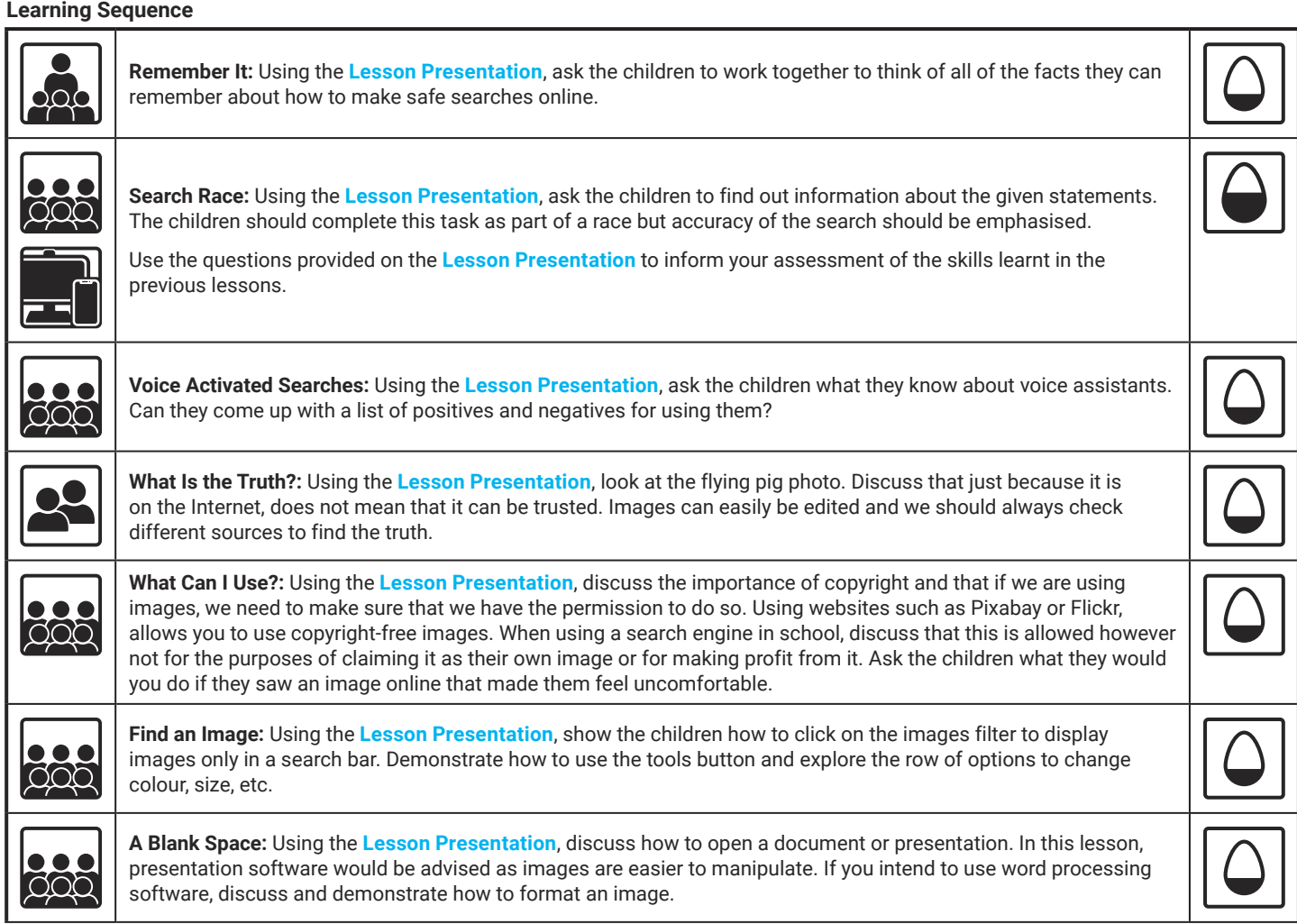

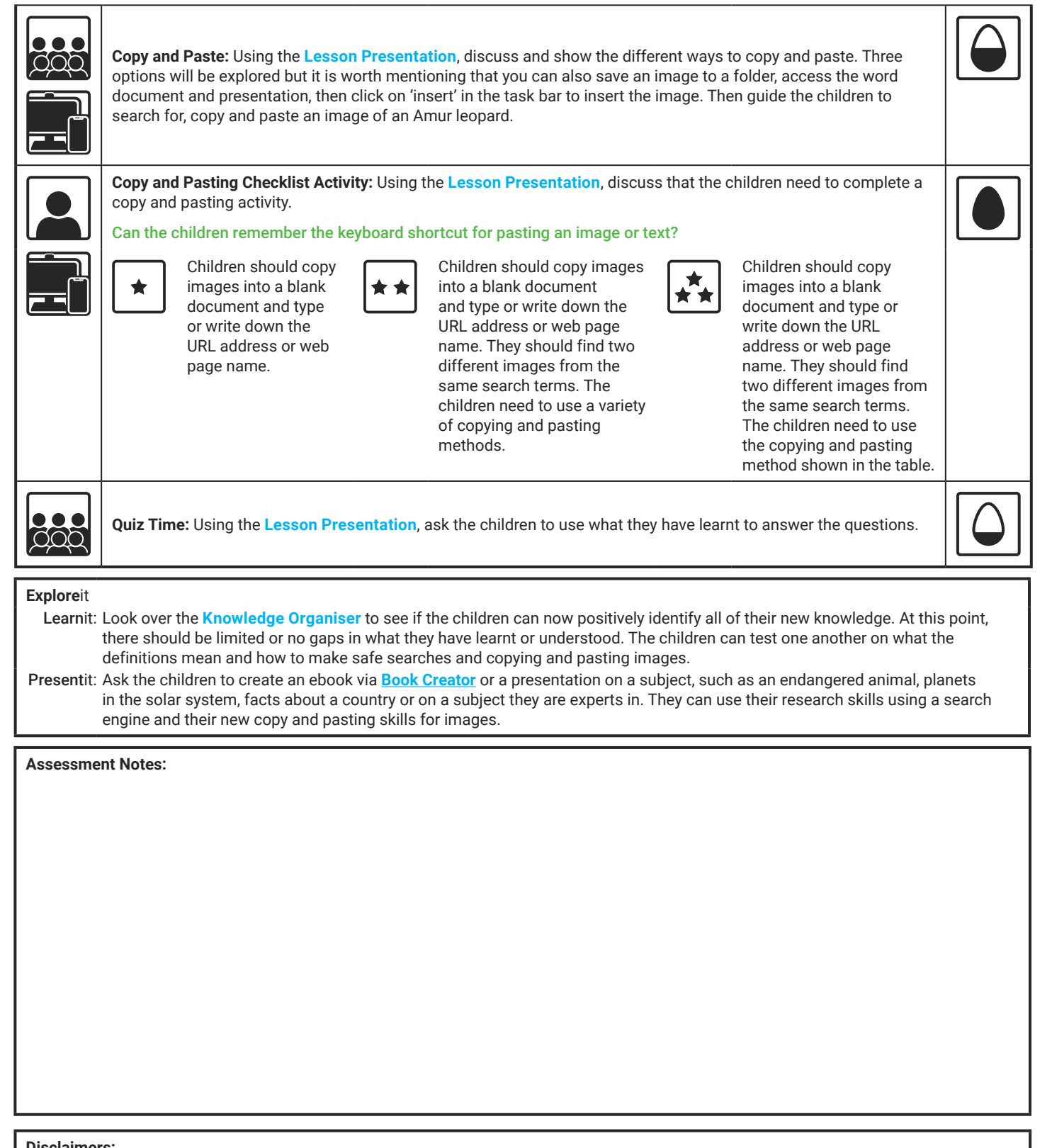

#### **Disclaimers:**

This lesson involves children searching on the Internet. Please be mindful of search terms/topics used and connotations that could result in inappropriate links and pages. Child-friendly search engines are advised. Ensure your firewall settings are set at the appropriate levels necessary and your anti-virus software is up to date. It is good practice to ensure screen content can be seen at all times and that children know what to do if they see something on the Internet that makes them feel uncomfortable.

This resource contains links to external video websites. These websites often have autoplay features meaning that other videos will play after the video you are watching finishes. You should disable this feature before using the video in any classroom or similar setting. Twinkl assumes no responsibility for the contents of linked websites. The inclusion of any link in this resource should not be taken as an endorsement of any kind by Twinkl of the linked website or any association with its operators. We have no control over the availability of the linked pages. If the link is not working, please let us know by contacting TwinklCares and we will try to fix it, although we can assume no responsibility if this is the case.

# **Computing** Online Searchers and Surfers

Computing | Online Searchers and Surfers | Copying and Pasting Images | Lesson 5

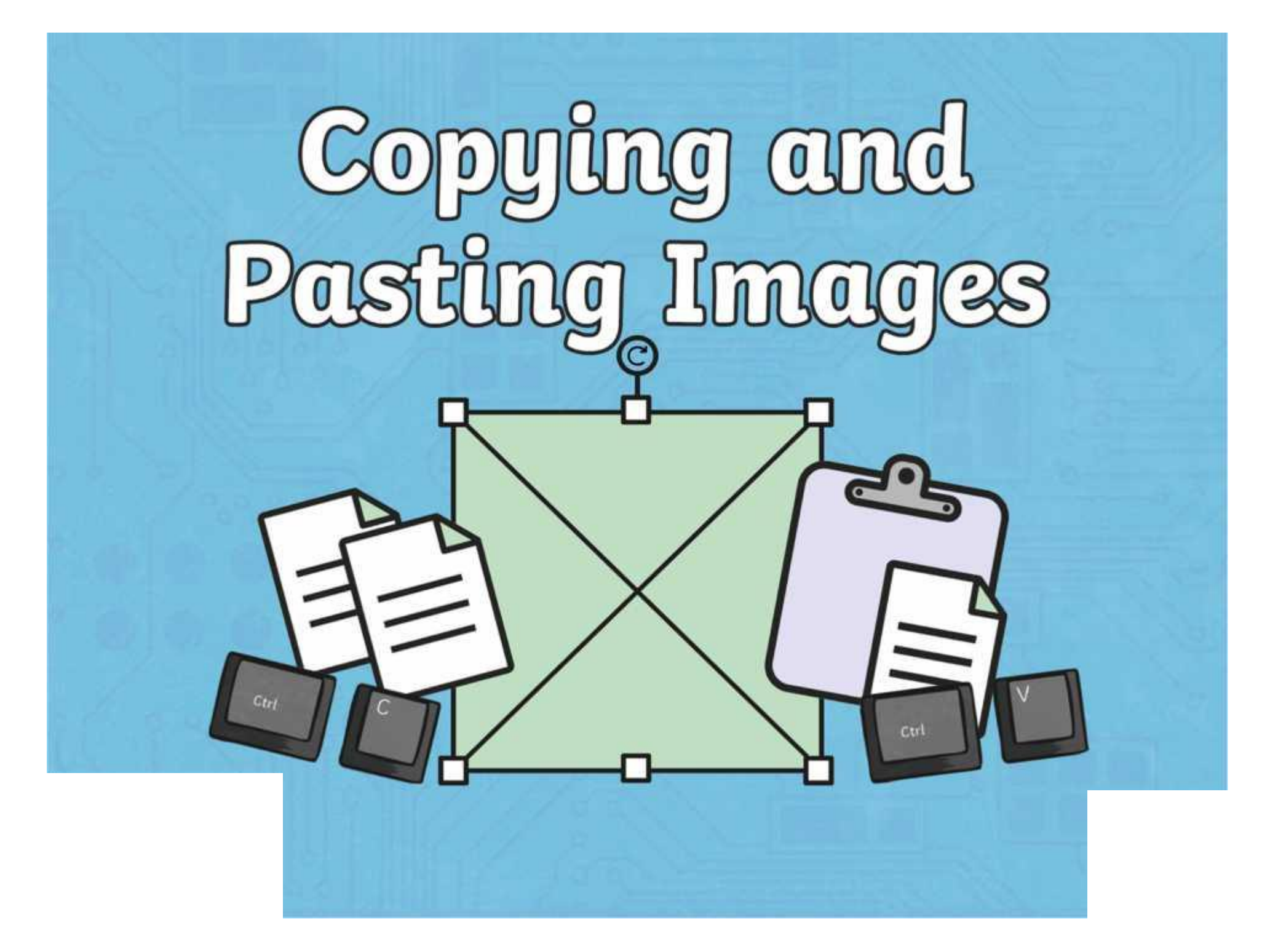

## **Question Marks**

**This is Quizby. He is a question mark who loves to ask questions.**

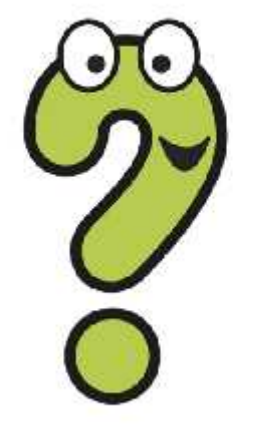

When you see a question mark icon like this in the **Lesson Presentation**, it can be clicked on to reveal one of Quizby's questions.

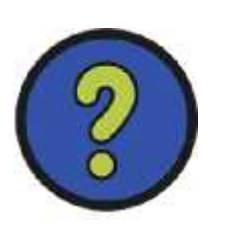

The questions that appear next to these question marks will help you to think about the key learning throughout the lesson.

### **Aim**

To know how to copy and paste images from web pages using different methods.

### **Success Criteria**

I can search for images online using a search engine. I can copy an image from a web page. I can paste an image into a document. I can use shortcuts on a keyboard.

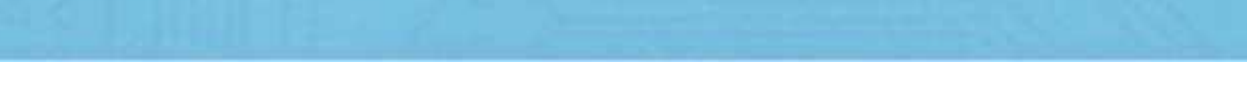

#### **Remember It**

Let's have a think about what you remember from the last lesson. With a group or talk partner, discuss everything you learnt about how to make safe searches online.

#### Remember: Stop and think. Don't choose the weakest link!

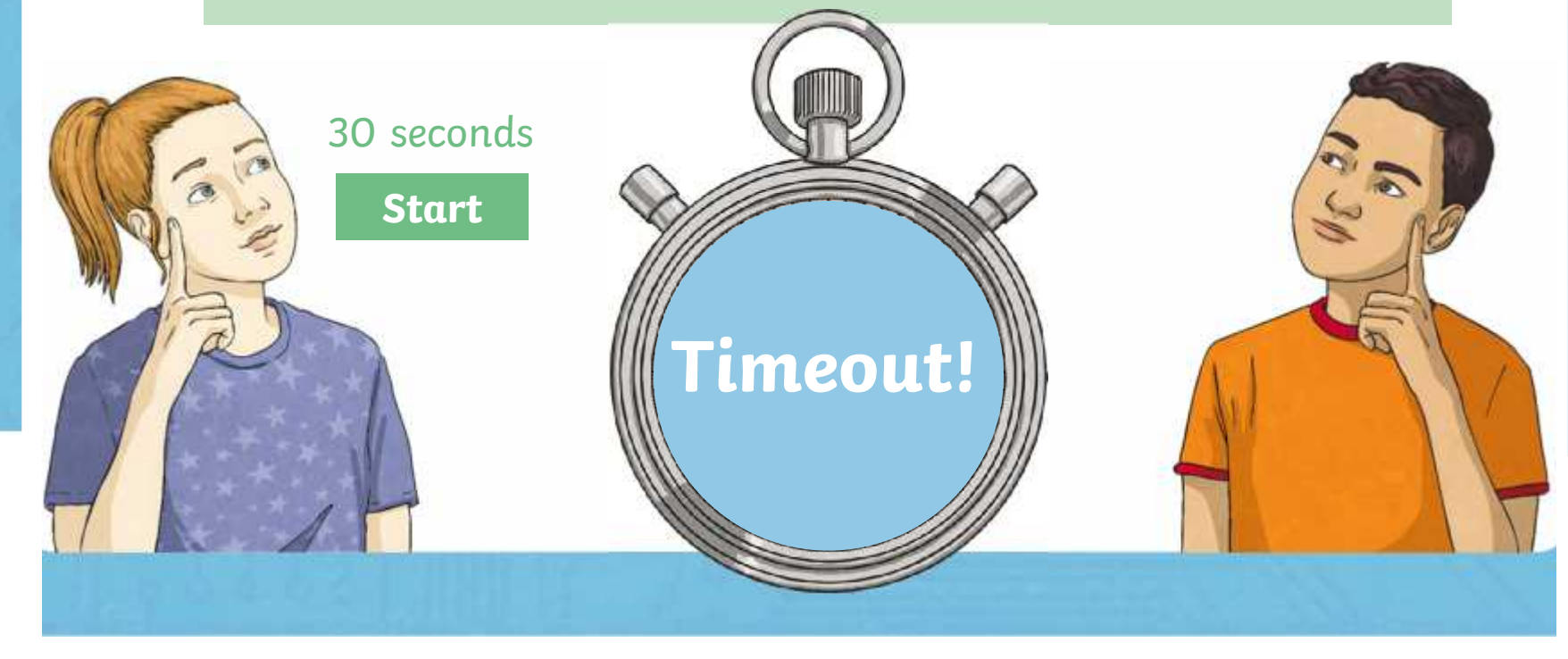

#### **Search Race**

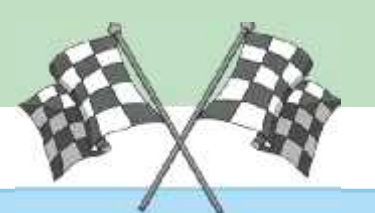

Use your computing device to access a web browser. Choose a search engine to use for this task. Find out information about the three statements below.

When you have found the information, share your answer with the class, including the website where you found this information.

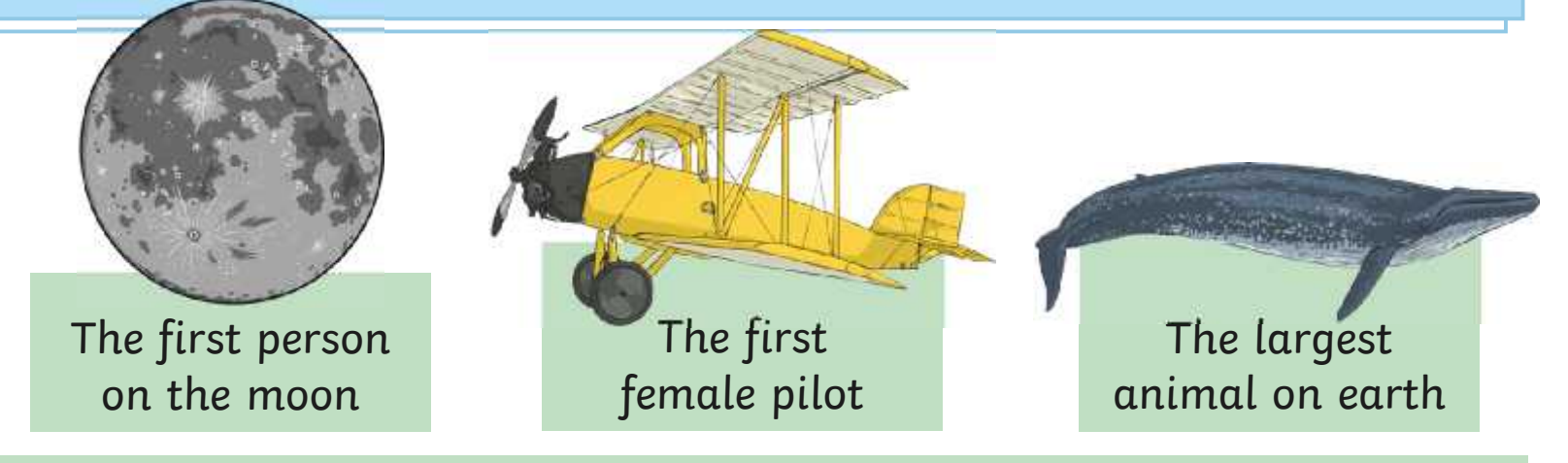

Which website did you choose? What did you type in to get the most accurate results? Did you have time to cross-reference it?

#### **Voice Activated Searches**

Many devices have voice assistants built into them to make searching much easier. Can you think of any you might know?

There are many voice activated searches, such as Google Assistant, Amazon Alexa and Cortana by Microsoft. Voice searching technology can be found in many devices, such as mobile phones, laptops, cars and smart watches.

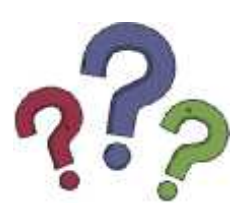

Can you think of the positives and negatives for using voice activated searches?

#### **What Is the Truth?**

Online images are very useful as they allow us to do many things, such as see pictures of places we have never been, look at something before we buy it and share memories and photographs with others.

fluing pigs

Aya $\mid$  the web page and cross-reference with other web pages if  $\mid \mid$  $\mathsf{she}\left[\begin{array}{c|c} \mathsf{you're} \mathsf{unsure} \mathsf{of} \mathsf{its } \mathsf{validity}. \mathsf{There} \mathsf{are} \mathsf{many } \mathsf{great } \mathsf{effects} \end{array}\right]\right]$ the  $\vert$  and edits that can be added to images. Just because However, when looking for images, it is important to check someone says they've seen a pig fly, doesn't mean it is actually true.

#### **What Can I Use?**

You can copy an image from a **copyright-free** image website. The image can then be pasted into your document.

What does copyright-free mean?

When something is copyrighted, it means that the person who created it, owns it and does not want it copying or being used by someone else as their own work. If something is copyright-free, it means that you can use this image in your work.

Some websites, such as Pixabay or Flickr, allow you to copy and paste images which are copyright-free.

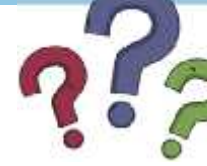

What would you do if you saw an image online that made you feel uncomfortable?

### **Find an Image**

When searching for an image in a search engine, you can click on the 'images' option to view just images only.

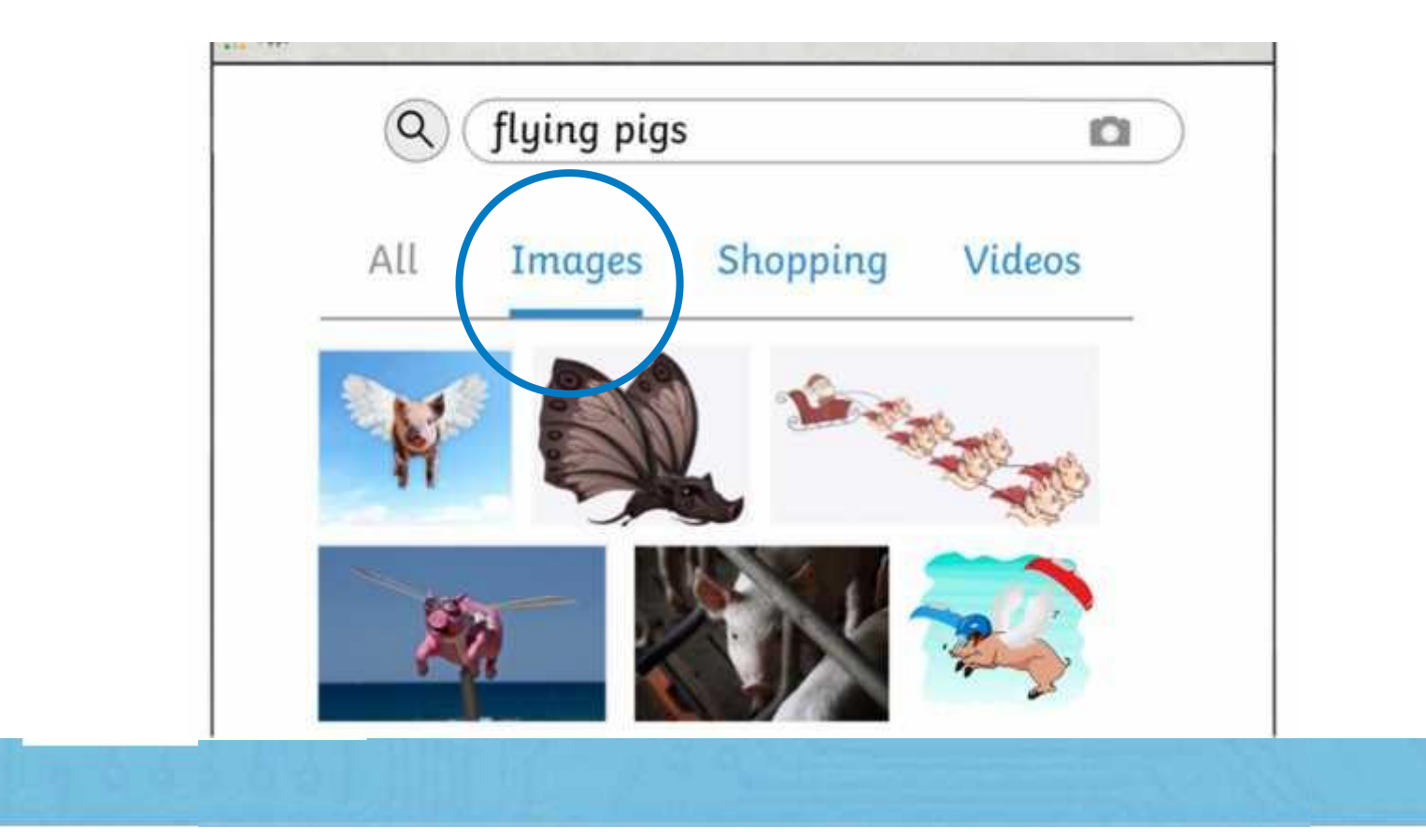

#### **Find an Image**

When in images, you can click on the tools button which opens up a row of filters, such as size, colour, type, time and usage rights.

If you click on the colour option, the image search returns will be filtered and the colour you chose. You can even cho**se the A transparent image is** 

flyin

Q.A

Transpa

one which is partly see through. This can be a  $\begin{array}{|c|c|} \hline \ \ \hline \end{array}$ useful tool to use as it allows you to see backgrounds or other items behind it.

drawing

Q

Tools

transa

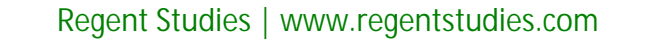

#### **Find an Image**

#### What does it mean to format an image?

Formatting an image means that we make changes to it.

To change the image, we can use tools included in the word processing software.

To be able to move the image freely around your page, you must select the most appropriate formatting option. These could include:

- 
- Behind text In line
- Through
- Wrap text  $\hphantom{1}$  In front of text
- Break text Tight

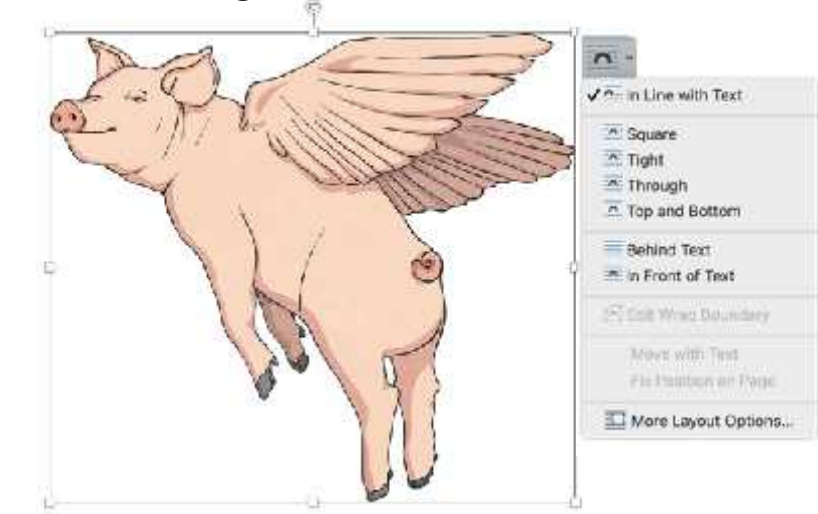

### **A Blank Space**

Today you will use word processing or presentation software.

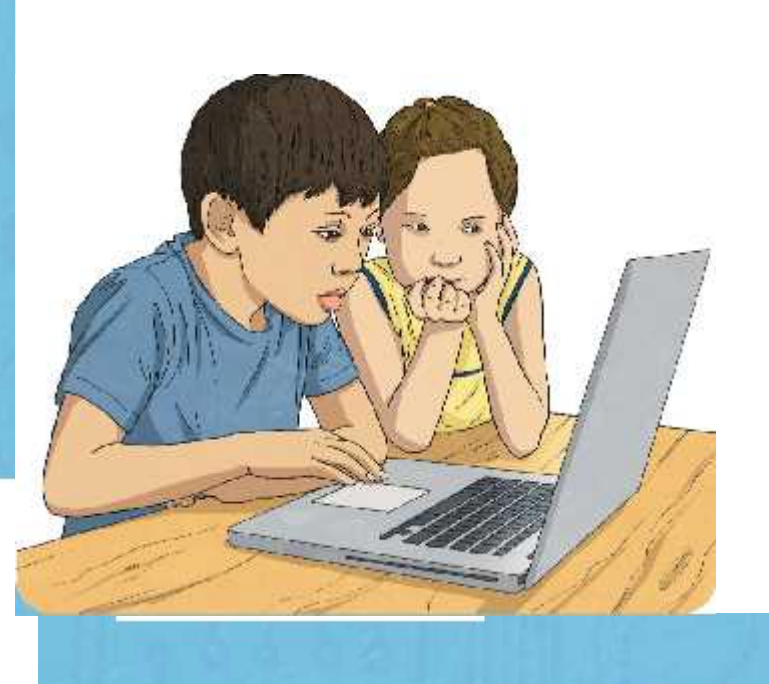

It may be useful to use presentation software as it is easier to manipulate and move images around once they have been inserted.

## **Copy and Paste**

When finding an image you'd like to copy from a web page, you can right click on the image (using the mouse or trackpad) and click **Copy image**. Then return to your document, right-click in a space and click **Paste**.

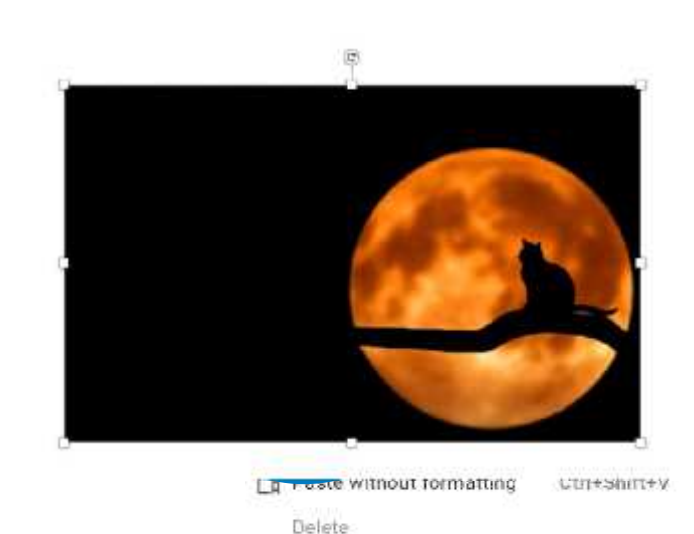

Change background

Ctrl

Apply layou Change ther

Top Tip: You can use Ctrl + V as a shortcut to paste an image or text.

**JOODNIC** 

Gu des

### **Copy and Paste**

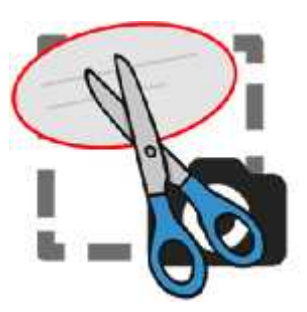

A haortyh eche tool sista avel et the electroids in this prior of step oil. Webeces thing the teoms pinght and with the  $\mathsf{pr}$ estesting a HMsinadlows compatible uthe  $\epsilon$  device,  $\epsilon$  between press: Windows logo key + Shift + S at the same time. You can then use your cursor to draw a shape over what you'd like to copy. This will save your image as a copy. Then you can paste it using Ctrl+V or right-click and paste, into your document. function called Print Screen. Some  ${\sf preses}$  and  ${\sf q}$  this allows  ${\sf q}$  and to copy the  $\begin{bmatrix} 1 & 1 \\ 1 & 1 \end{bmatrix}$ earire chateat of your screen. so to

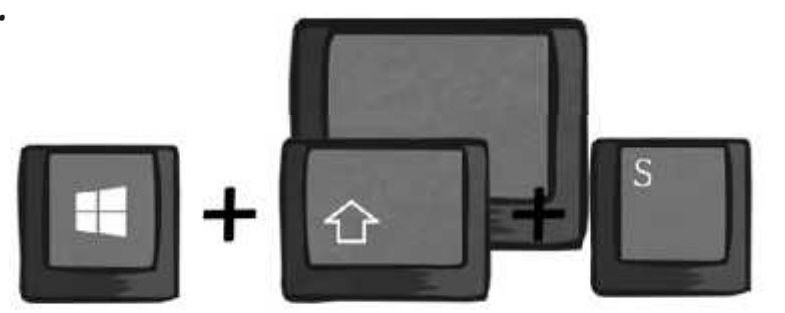

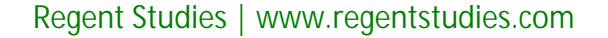

### **Copy and Paste: Let's Search Together**

Let's have a go at copy and pasting together. Follow these instructions:

- **1.** Access a web page.
- **2.** Access a search engine.
- **3.** Search for: **amur leopards**
- **4.** Click on the images filter and find an image.
- **5.** Click on tools, the colour filter and then the transparent option.
- **6.** Copy and paste into your blank document using: right-click and copy, then  $Ctrl + V$ .
- **7.** Now try this again but using right-click, copy, right-click, paste.
- **8.** Then try for a third time using the snipping tool.

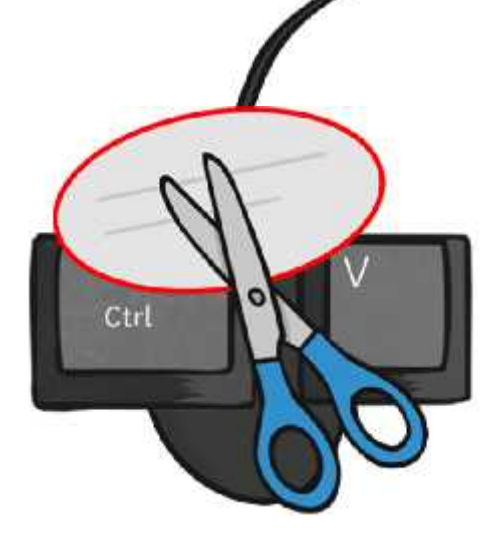

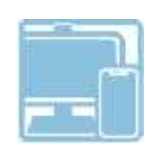

## **Copy and Pasting Checklist Activity**

Now it's your turn to open a blank document and practise copy and pasting images. You may be asked to find two different images from the same search terms.

#### **Copy and Pasting Checklist**

To know how to copy and paste images from a web page using different methods.

Using a search engine, copy and paste the listed images into a blank document or presentation. Use any copy and paste method you have learnt.

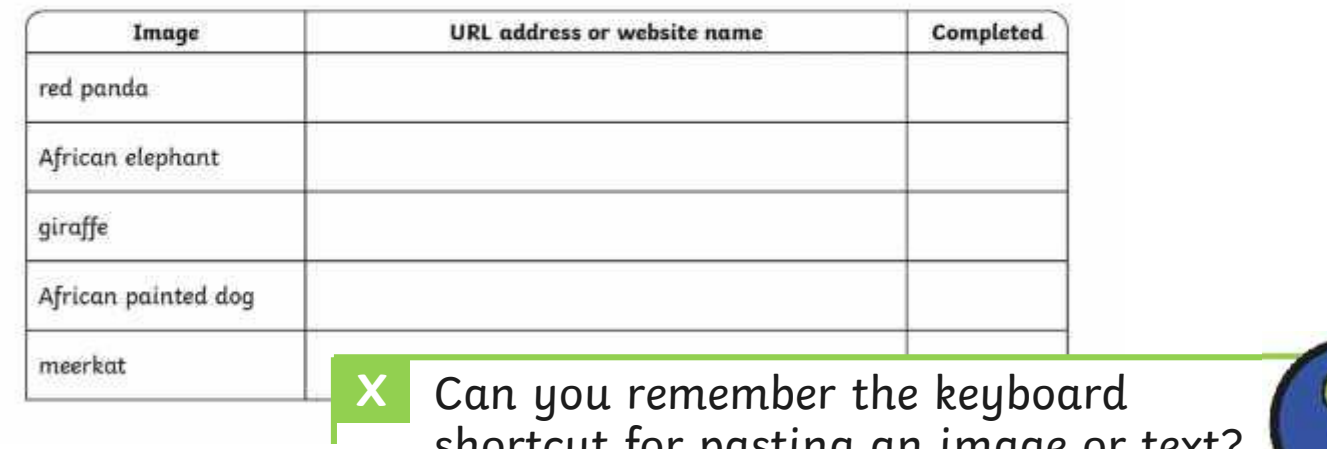

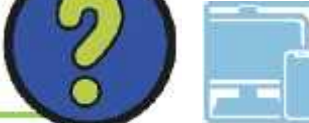

shortcut for pasting an image or text?

 $\rightarrow$ 

#### **Quiz Time!**

What are the three different ways you can copy and paste an image?

**2** What does copyright mean?

What different image formatting options might you find on **3** word processing software?

### **Aim**

To know how to copy and paste images from web pages using different methods.

### **Success Criteria**

I can search for images online using a search engine. I can copy an image from a web page. I can paste an image into a document. I can use shortcuts on a keyboard.

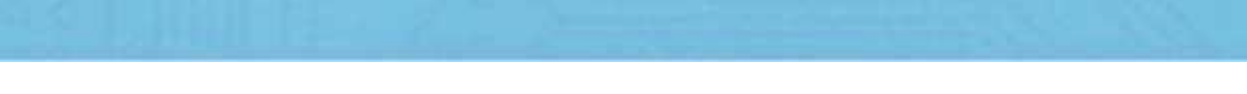

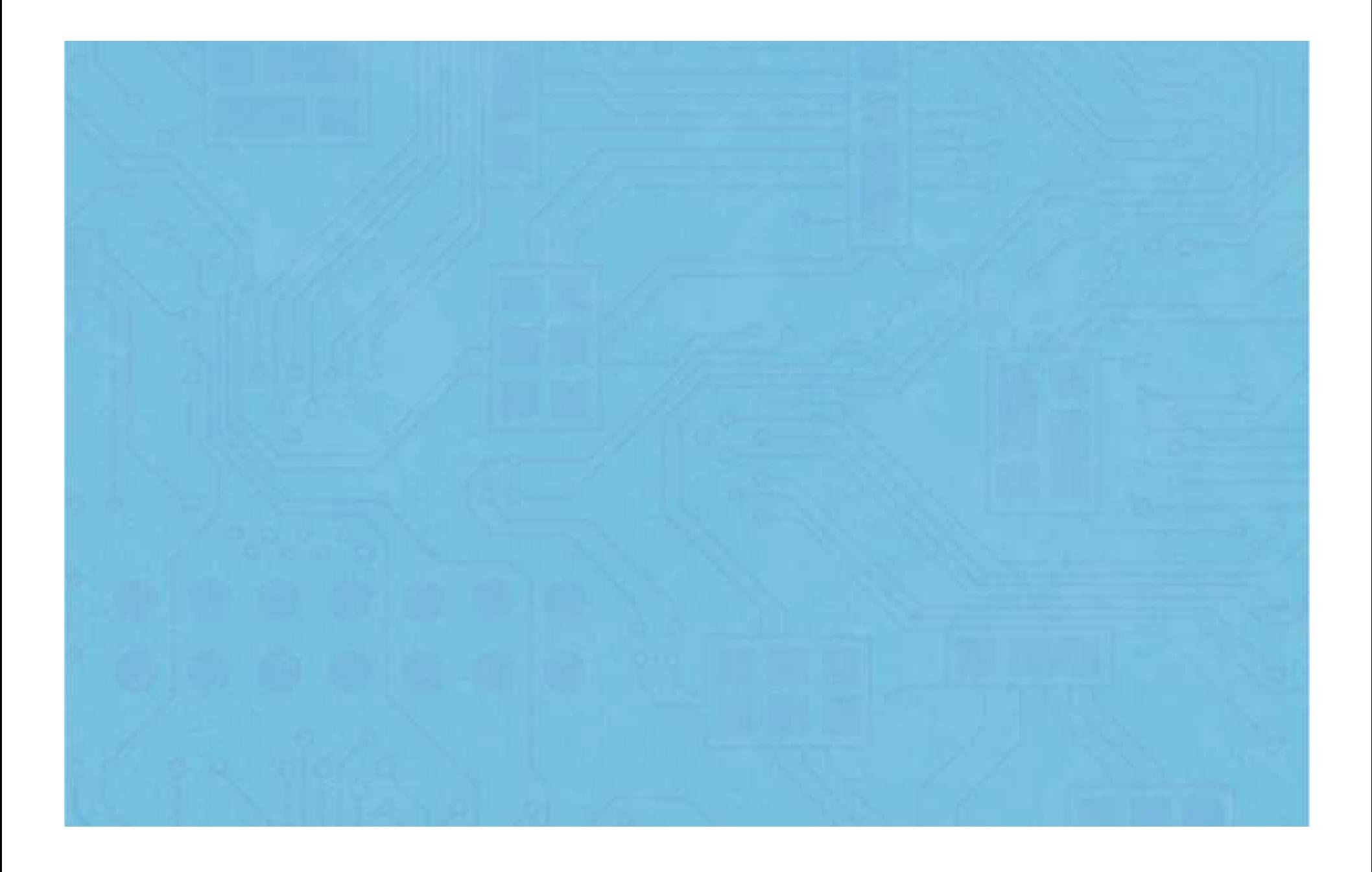

# **Copy and Pasting Checklist**

To know how to copy and paste images from a web page using different methods.

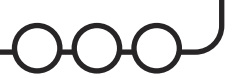

Using a search engine, copy and paste the listed images into a blank document or presentation. Use any copy and paste method you have learnt.

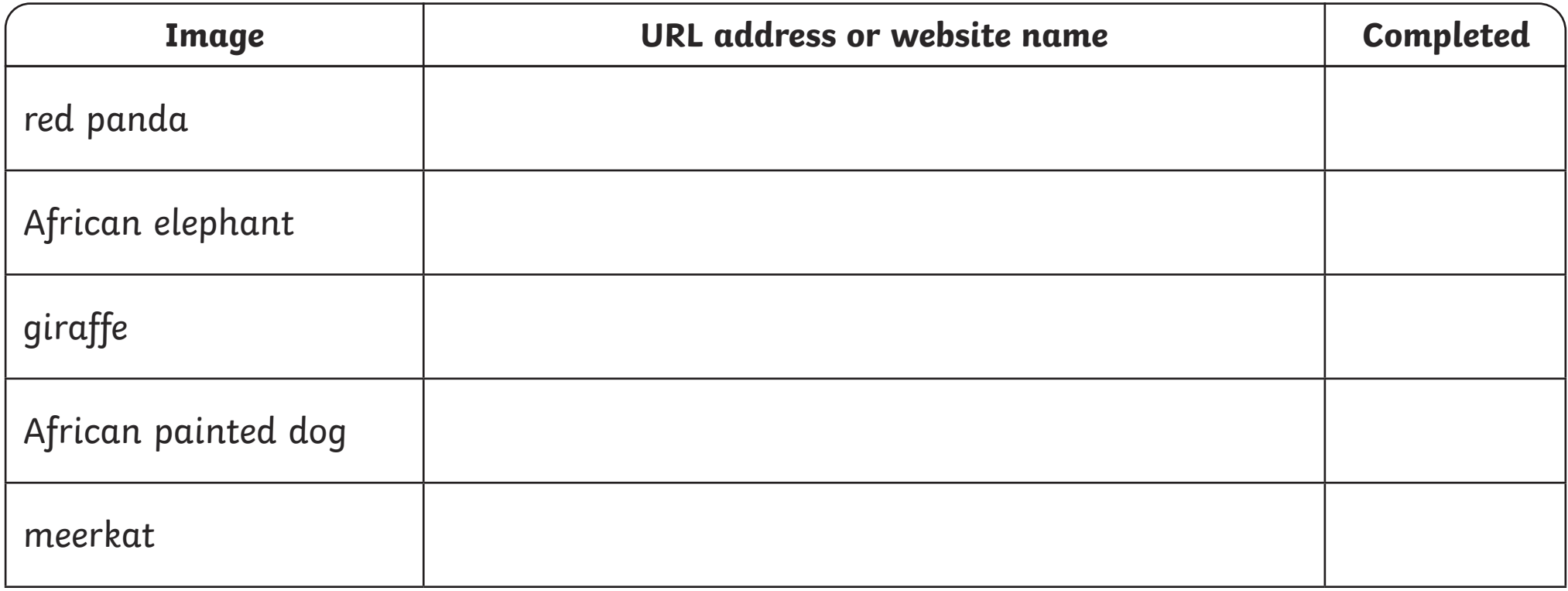

# **Copy and Pasting Checklist**

To know how to copy and paste images from a web page using different methods.

Using a search engine, copy and paste the listed images into a blank document or presentation. Make sure you list the different websites the copied images have come from. Try to use a variety of copying and pasting method.

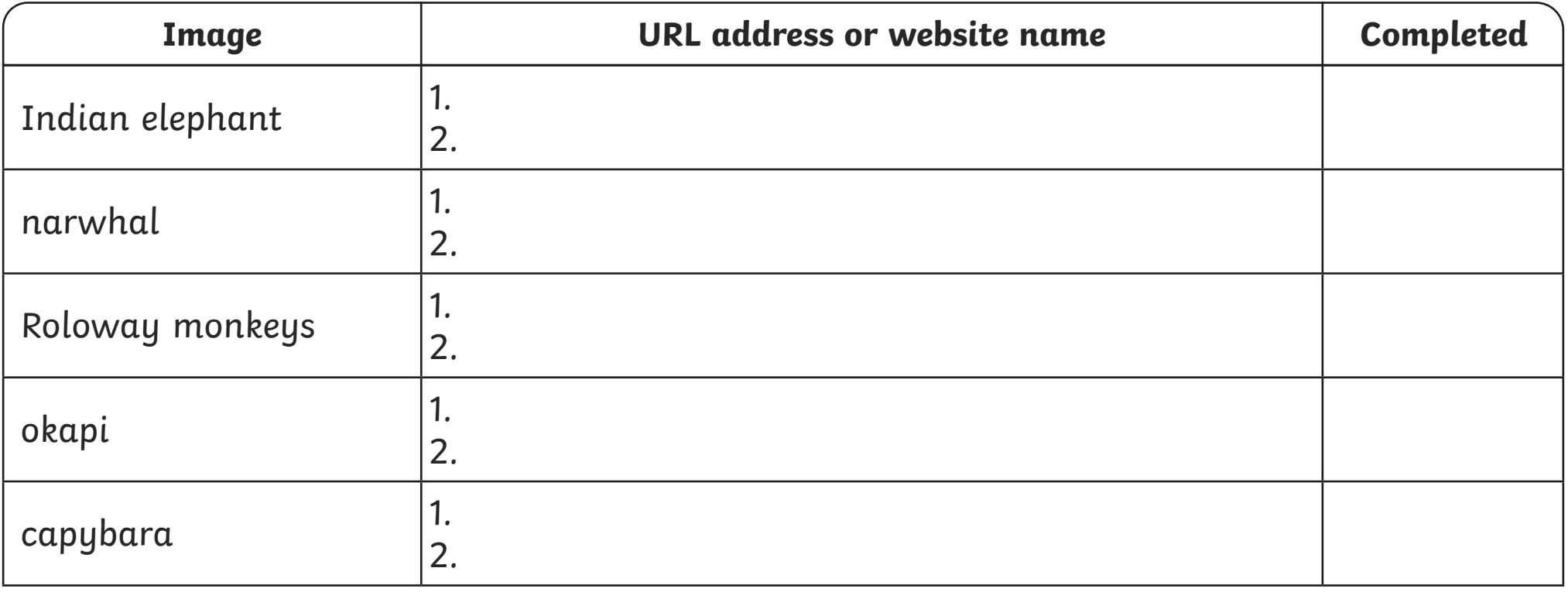

# **Copy and Pasting Checklist**

To know how to copy and paste images from a web page using different methods.

Using a search engine, copy and paste the listed images into a blank document or presentation. Make sure you list the different websites the copied images have come from. You will need use the copying and pasting method shown in the table.

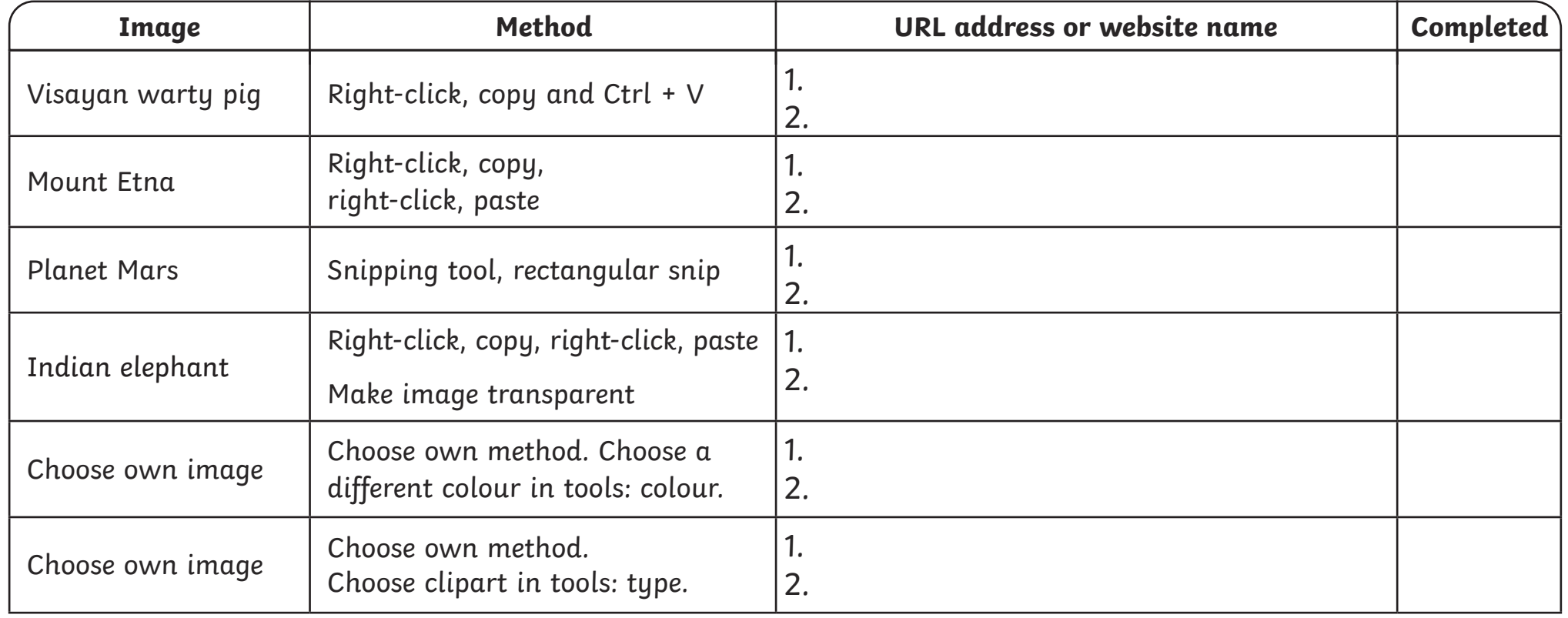

Online Searchers and Surfers| Copying and Pasting Images

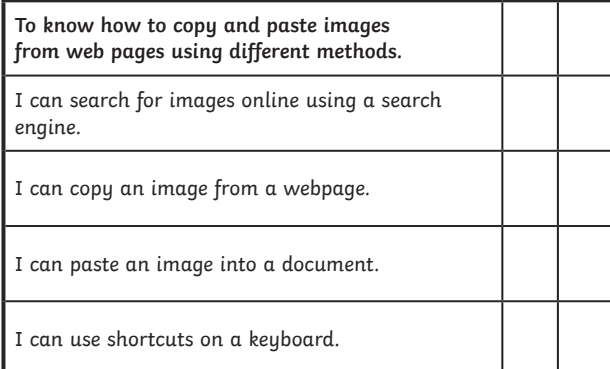

#### Online Searchers and Surfers| Copying and Pasting Images

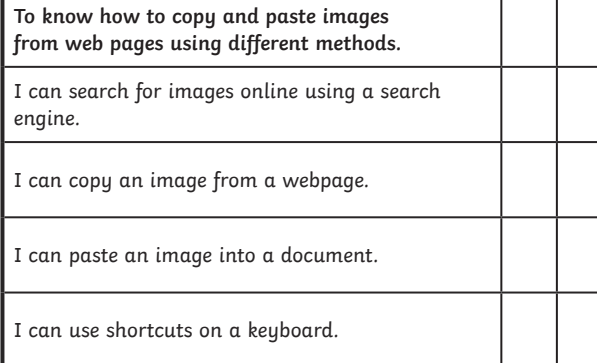

#### Online Searchers and Surfers| Copying and Pasting Images

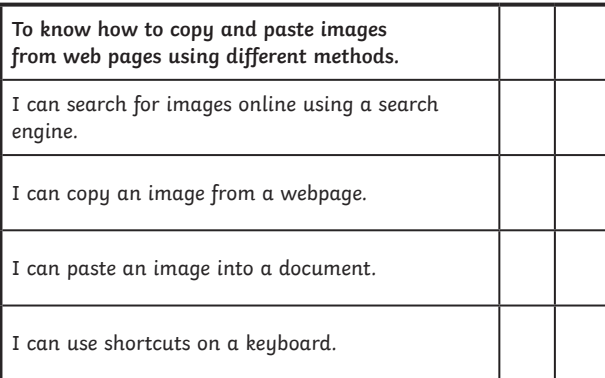

#### Online Searchers and Surfers| Copying and Pasting Images

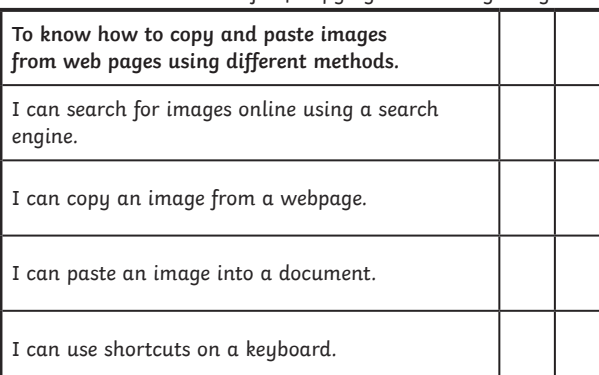

Online Searchers and Surfers| Copying and Pasting Images

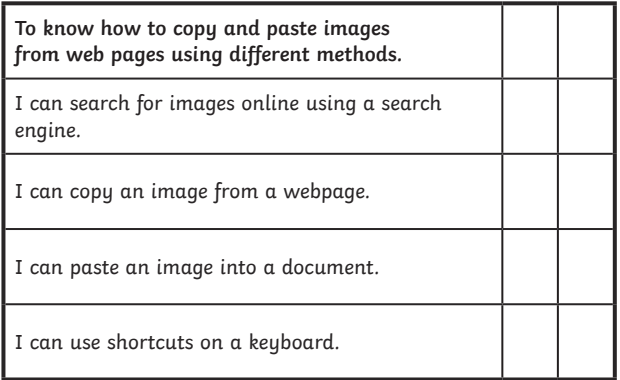

Online Searchers and Surfers| Copying and Pasting Images

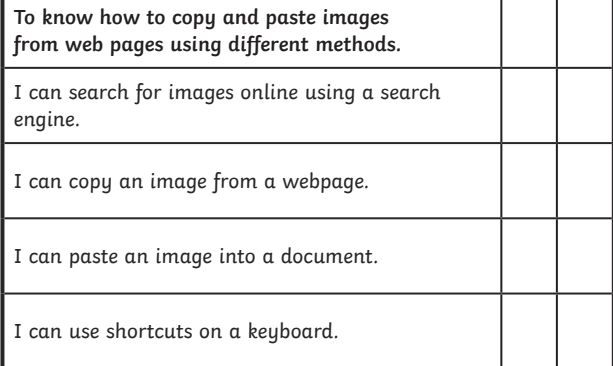

Online Searchers and Surfers| Copying and Pasting Images

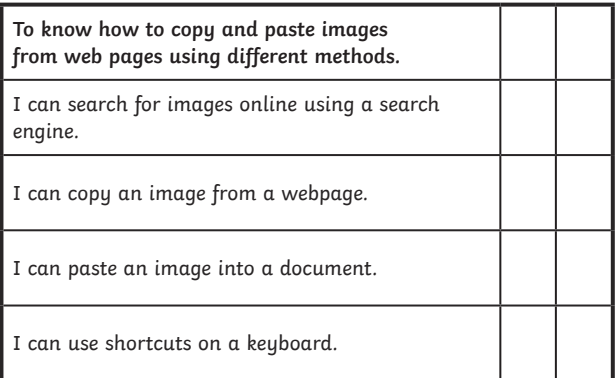

Online Searchers and Surfers| Copying and Pasting Images

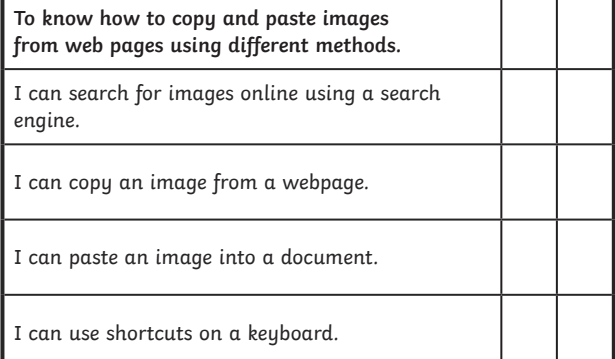